## CREATE DOCUMENT

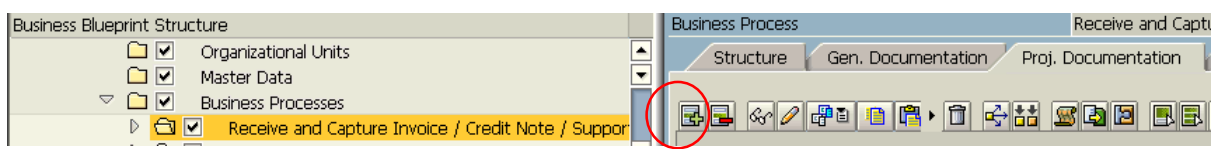

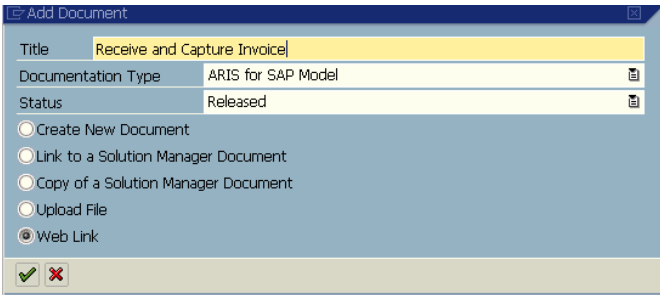

PASTE URL – LOAD URL – SAVE & CLOSE

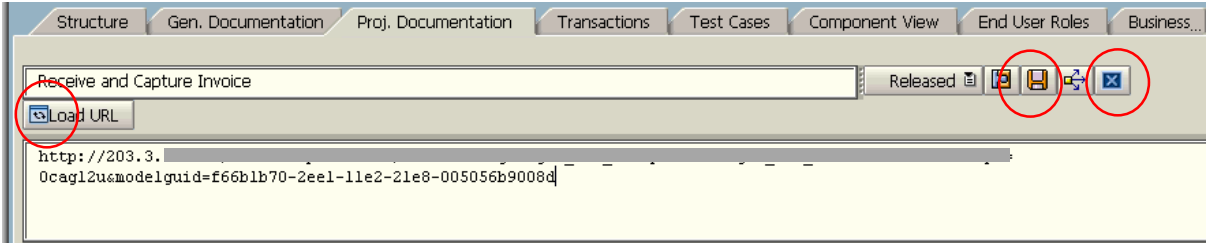

## DOCUMENT IS SAVED IN PROJECT DOCUMENTATION

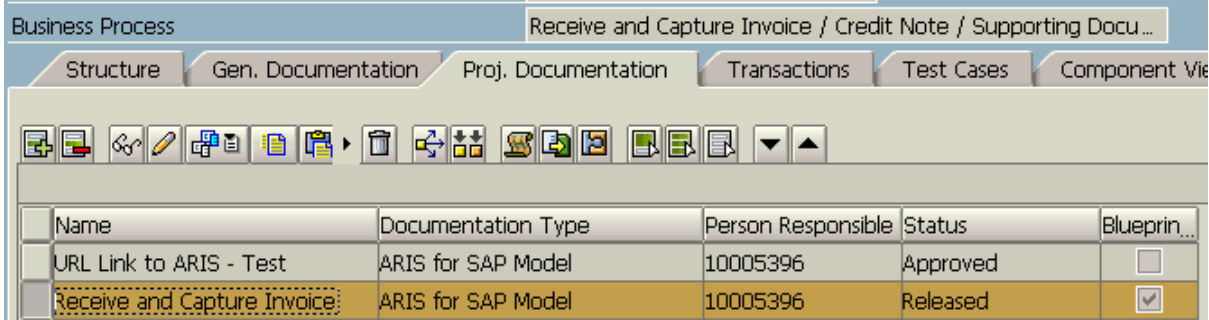

## SELECT VIEW

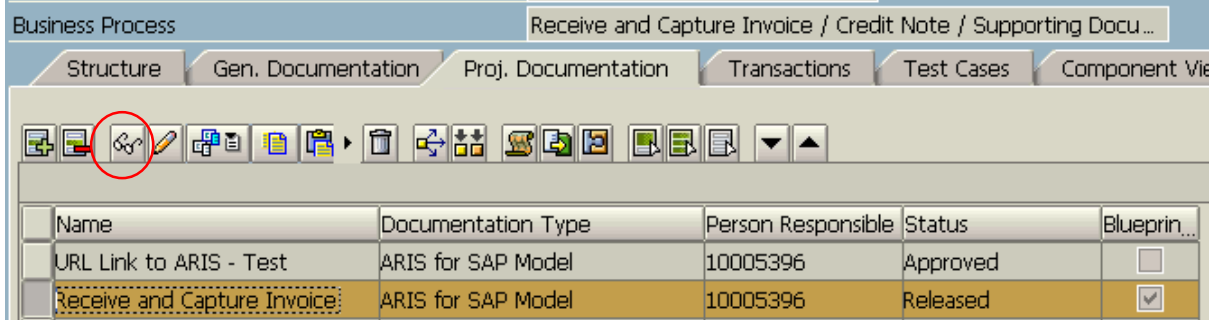

## MODEL IS DISPLAYED

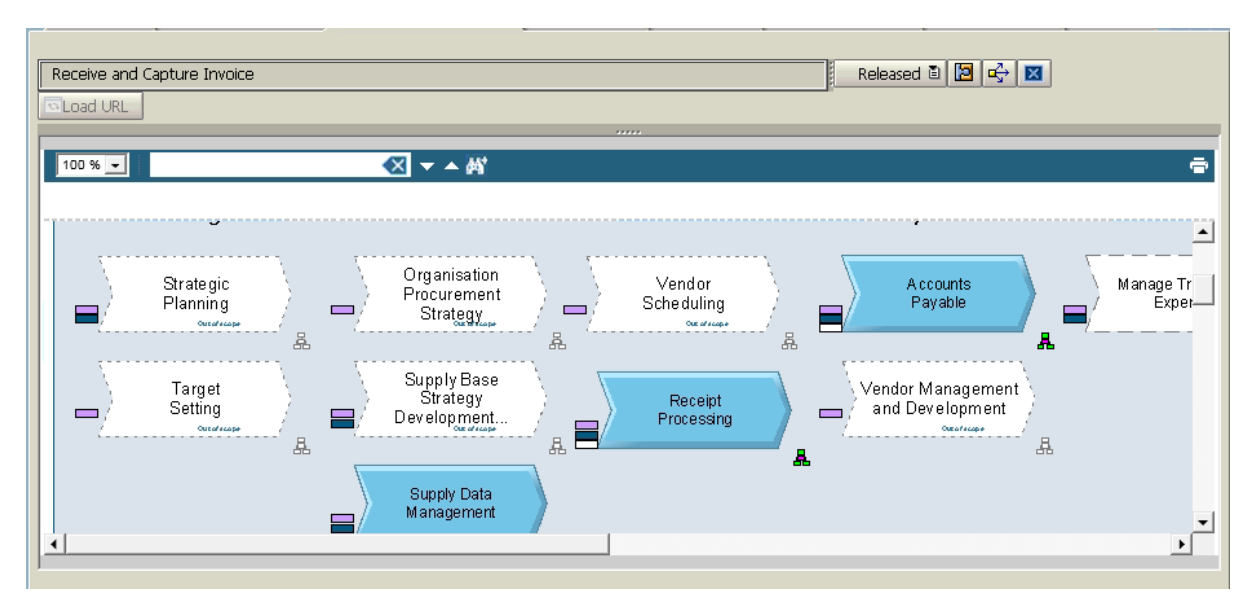